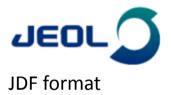

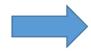

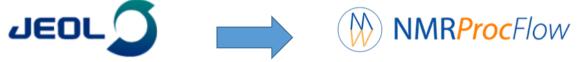

**Daniel Jacob** Feb. 2018

**Bordeaux Metabolome Facility** 

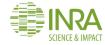

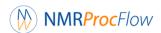

### **Data preparation step**

An easy GUI tool dedicated to 1D NMR spectra processing (1H & 13C) for metabolomics

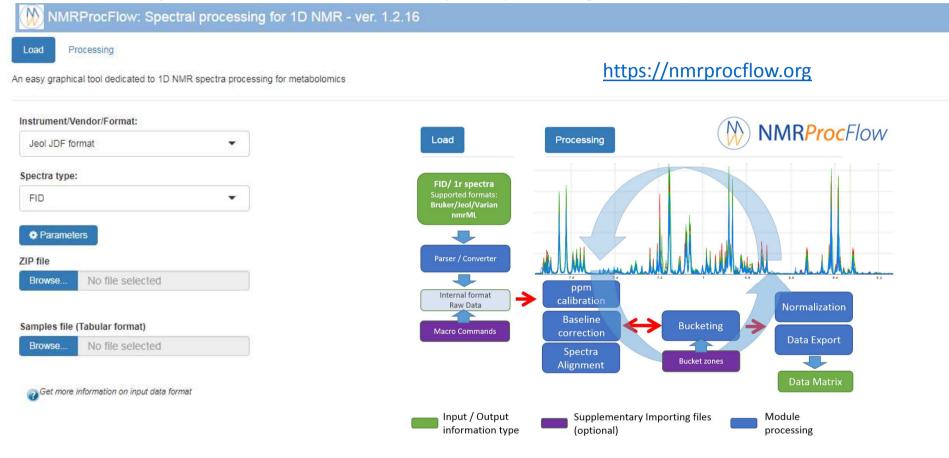

NMRProcFlow -(C) INRA UMR 1332 BFP, Metabolomics Facility - 2016-2018

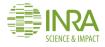

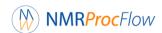

## **Data preparation step**

Simply zip the entire directory including all spectra of the experiment in JDF format

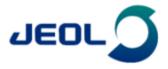

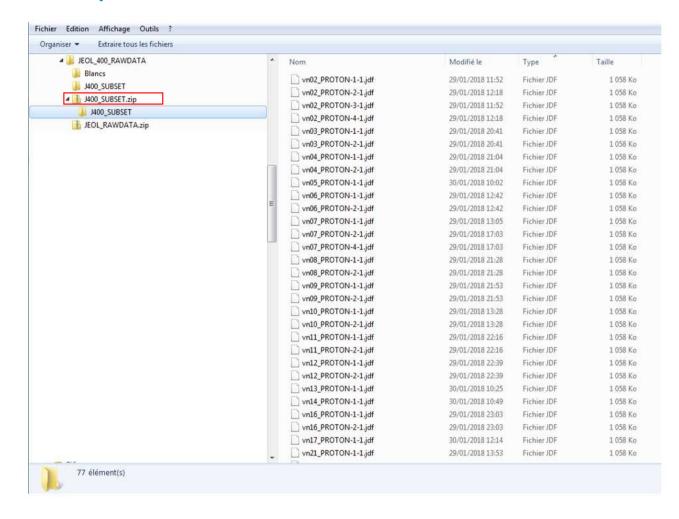

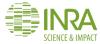

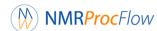

# NMRProcFlow Preprocessing step

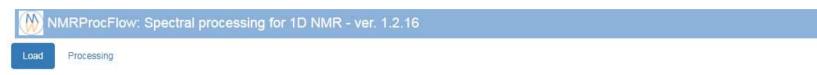

An easy graphical tool dedicated to 1D NMR spectra processing for metabolomics

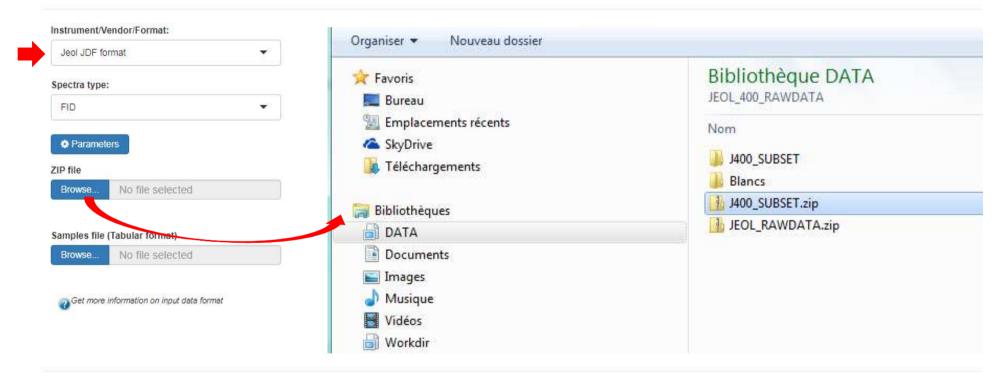

NMRProcFlow -(C) INRA UMR 1332 BFP, Metabolomics Facility - 2016-2018

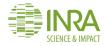

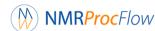

# NMRProcFlow Preprocessing step

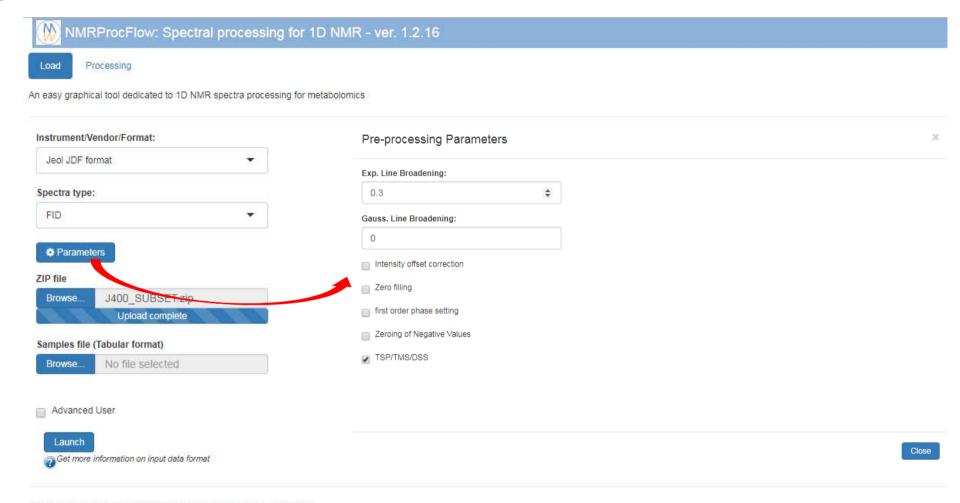

NMRProcFlow -(C) INRA UMR 1332 BFP, Metabolomics Facility - 2016-2018

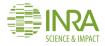

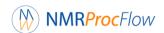

# **Preprocessing step**

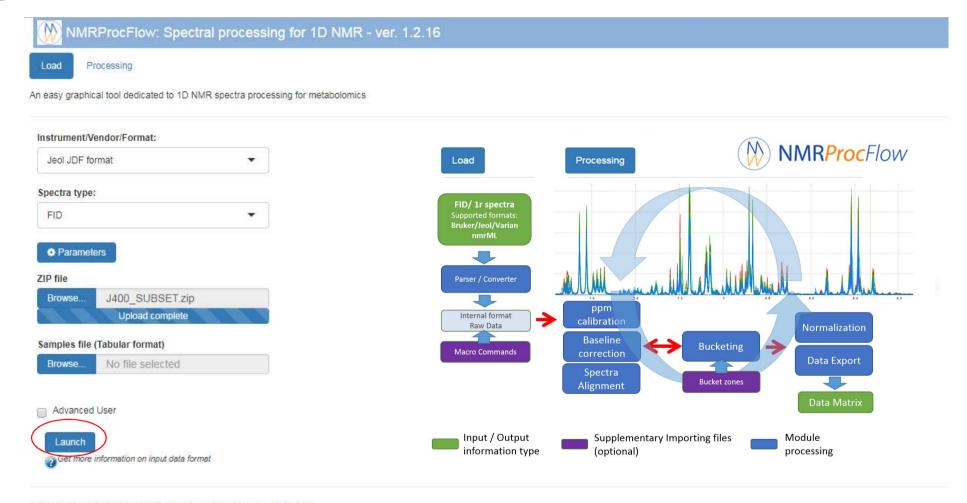

NMRProcFlow -(C) INRA UMR 1332 BFP, Metabolomics Facility - 2016-2018

https://nmrprocflow.org/np/

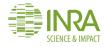

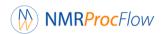

## **Preprocessing step**

The preprocessing is the most time consuming step. (especially the Zero & first order phasing)

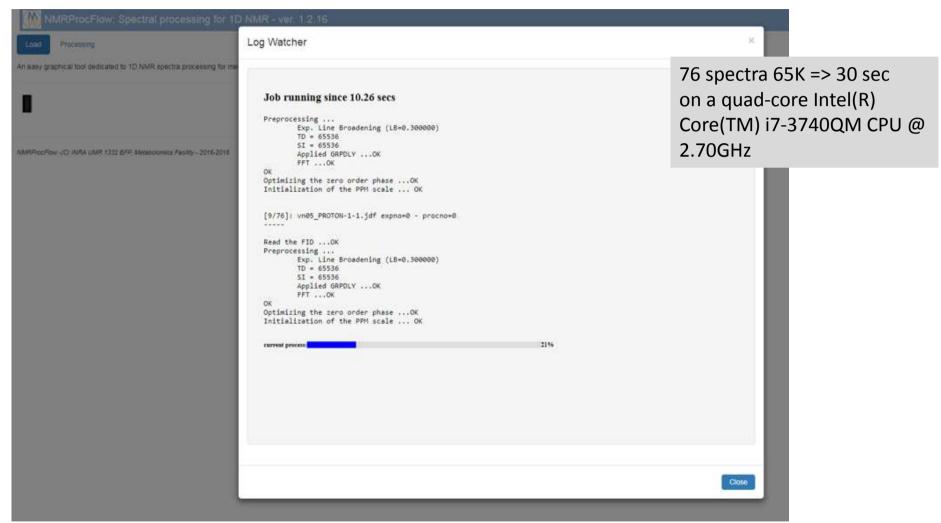

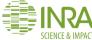

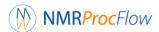

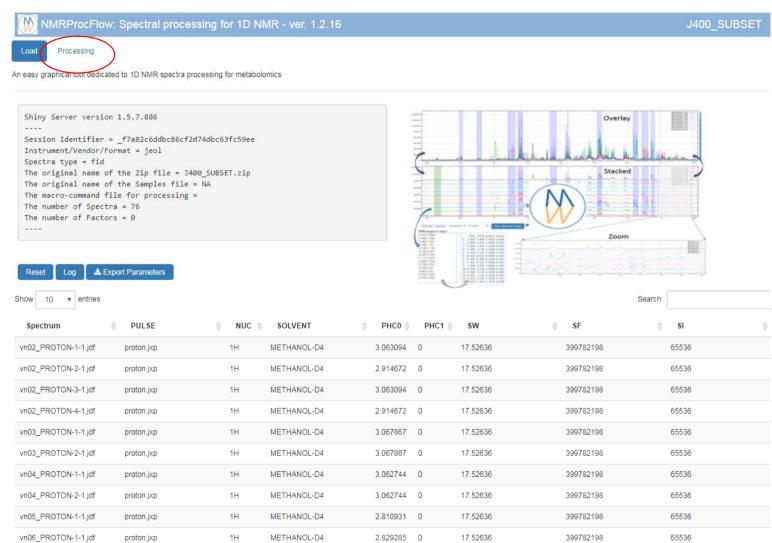

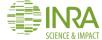

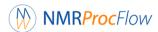

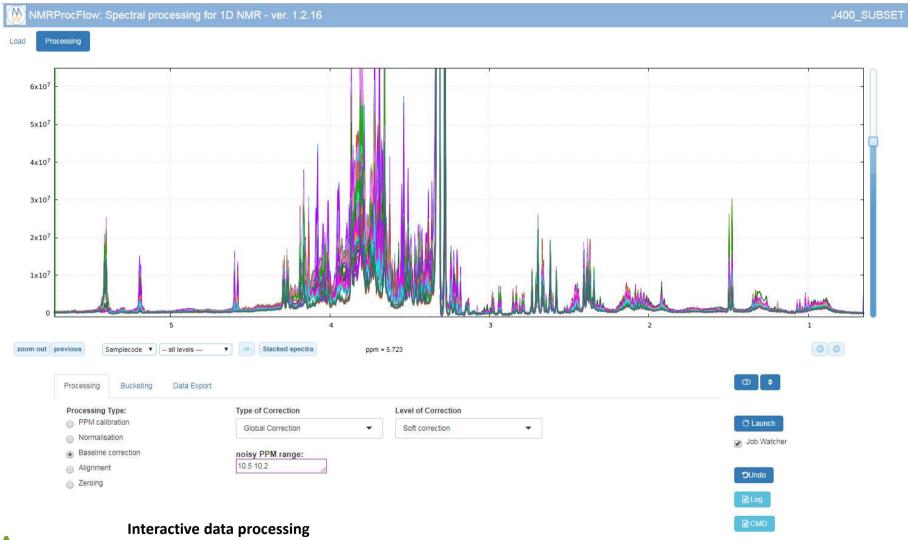

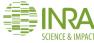

https://nmrprocflow.org/c3

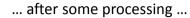

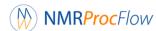

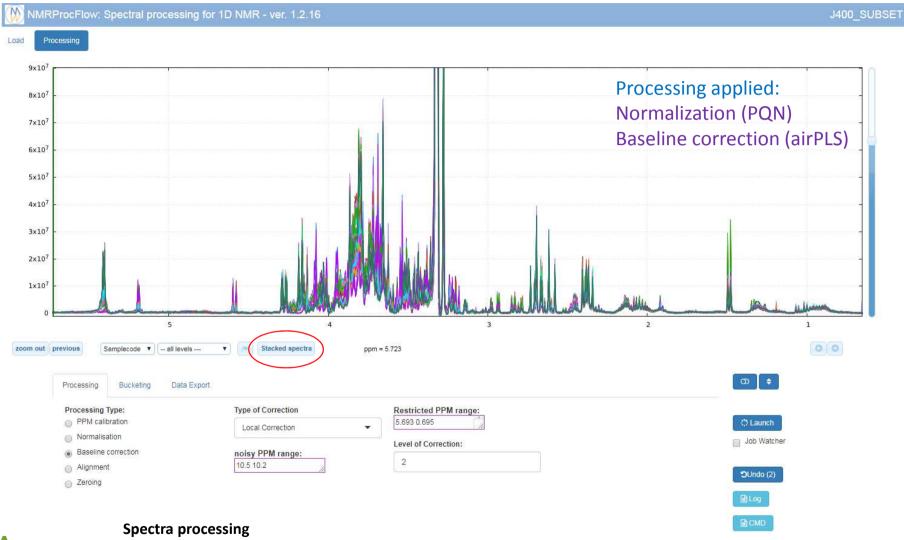

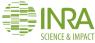

https://nmrprocflow.org/c31

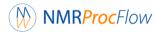

#### ... after some processing ...

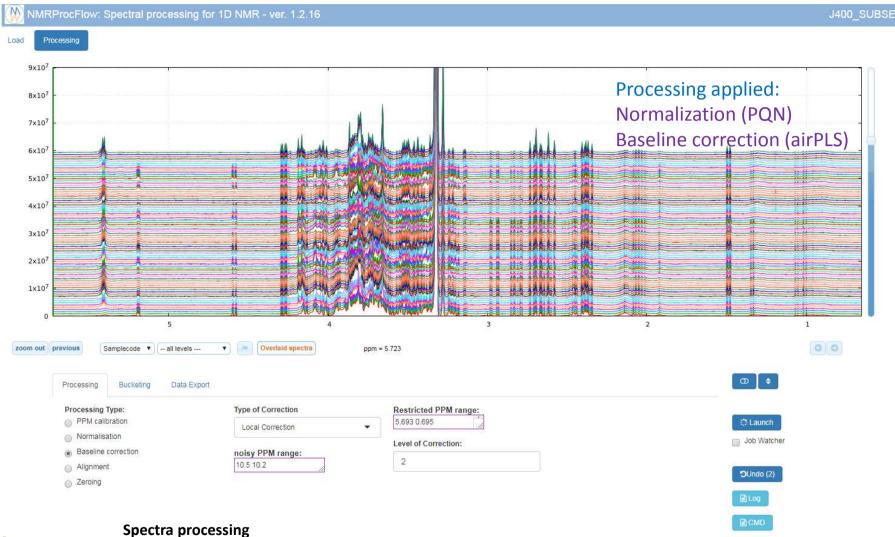

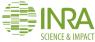

spectra processing

https://nmrprocflow.org/c31

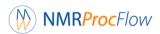

#### Interactive mode execution

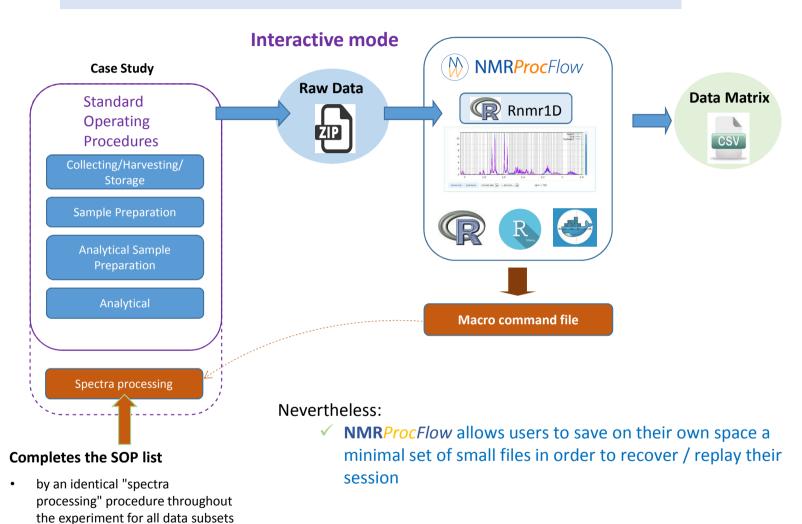

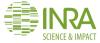

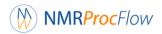

#### Interactive mode execution

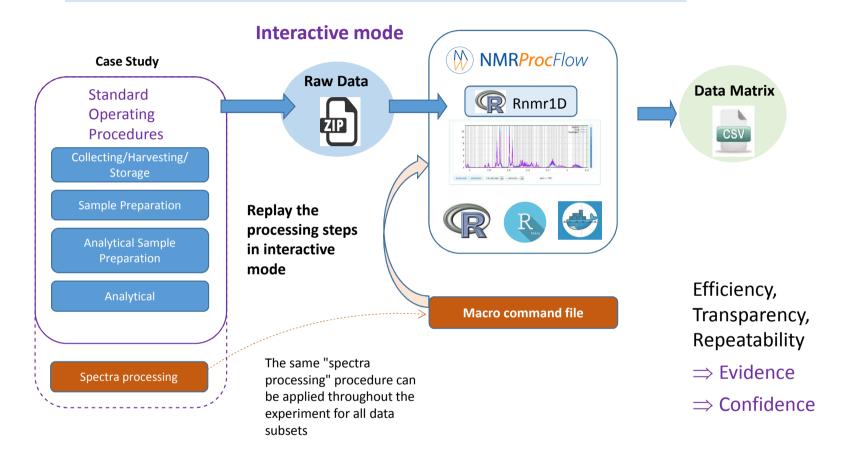

Fulfilling the need of traceability, of repeatability allows to consolidate the spectra processing step within a set of SOP, and thus satisfy requirements for an open science

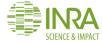

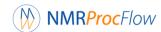

### Jeol 500 dataset

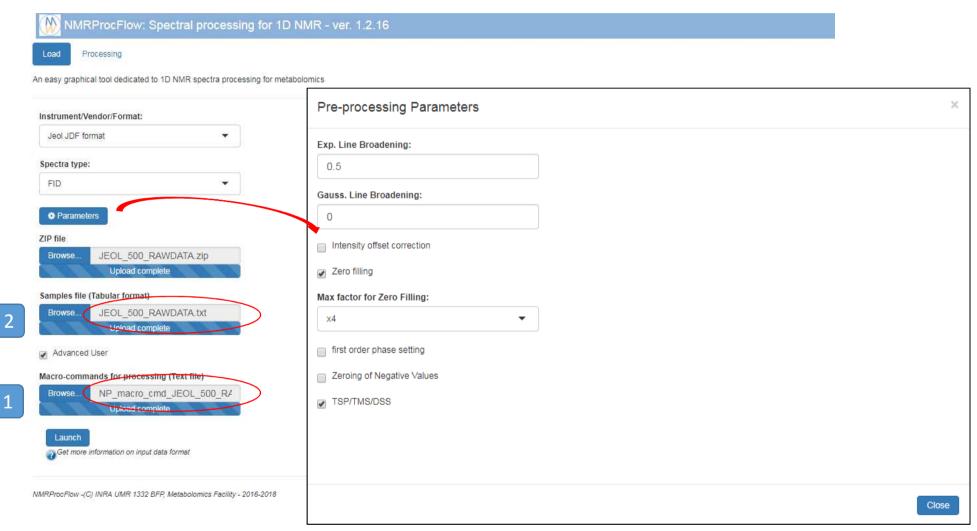

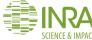

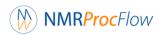

### Jeol 500 dataset

1 NP\_macro\_cmd\_JEOL\_500\_RAWDATA.txt

```
# Normalisation ( PQN ) of the Intensities based on the selected PPM ranges..
Job Watcher
                                                                                                       normalisation PQN
                                                                                                       0.623 -4.841
                                                                                                       EOL
[9/10]: vn58 PROTON-1-1.jdf expno=0 - procno=0
                                                                                                       # ·Baseline ·Correction: ·PPM ·Range ·= · ( · · 0 .731 · · , · · 3 .296 · · )
 Read the FID ...OK
 Preprocessing ...
        Exp. Line Broadening (LB=0.500000)
                                                                                                       airpls .0.731 .3.296 .2 .
        TD = 65536
        Zero Filling (x2)
        SI = 131072
                                                                                                       # ·Baseline ·Correction: ·PPM ·Range ·= · ( · · 3.297 · · , · · 5.275 · · )
        Applied GRPDLY ...OK
        FFT ...OK
                                                                                                       airpls -3.297 -5.275 -3 -
 Optimizing the zero order phase ...OK
Initialization of the PPM scale ... PPM min =-3.952077
                                                                                                       # Zeroing the selected zones ....
                                                                                                       zero
 Rnmr1D: Generate the final matrix of spectra...
                                                                                                       3.3.3.355
 Rnmr1D: Write the spec.pack file ...
                                                                                                       EOL
 Rnmr1D: Write the list pars.csv file ...
                                                                                                       # ·Alignment ·of ·the ·selected ·zones · (·0.776 ·, ·3.322 ·)
 Rnmr1D: ------
 Rnmr1D: Process the Macro-commands file
                                                                                                       clupa · 10.2 · 10.5 · 0.776 · 3.322 · 0.01 · 5 · 0
 Rnmr1D: Normalisation of the Intensities based on the selected PPM ranges...
            Method =PON
 Rnmr1D:
 Rnmr1D: Baseline Correction: PPM Range = ( 0.731 , 3.296 )
 Rnmr1D:
            Type=airPLS, lambda= 2
                                                                                           Apply some processing after
 Rnmr1D: Baseline Correction: PPM Range = ( 3.297 , 5.275 )
 Rnmr1D:
            Type=airPLS, lambda= 3
                                                                                           preprocessing ...
 Rnmr1D: Zeroing the selected PPM ranges ...
 Rnmr1D:
            Zone 1 = (3.3, 3.355)
                                                                                                                                  Fulfilling the need of traceability, of
 Rnmr1D: Alignment: PPM Range = ( 0.776 , 3.322 )
            CluPA - Resolution =0.01 - SNR threshold=5 - Reference=0
                                                                                                                                  repeatability allows to consolidate the
 Rnmr1D: Write the spec.pack file ...
                                                                                                                                  spectra processing step within a set of SOP,
                                                                                                                                  and thus satisfy requirements for an open
                                                                                                              Close
                                                                                                                                  science
```

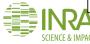

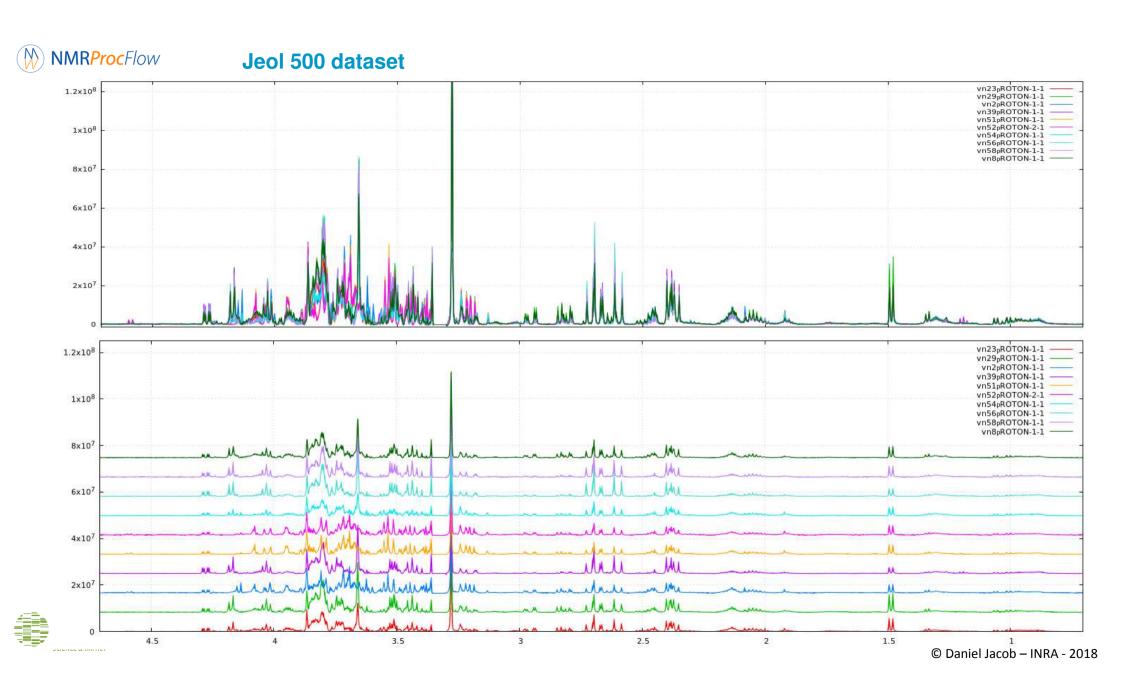

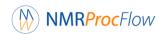

#### Jeol 500 dataset

2

JEOL\_500\_RAWDATA.txt

Interaction between Biologists and NMR spectroscopists by visualizing the NMR spectra along with their corresponding experimental-factor levels, thus setting a bridge between experimental design and subsequent statistical analyses.

-- Color by ---

Samplecode

Group

all levels ---

A B

| 1  | Α                   | В               | C     |
|----|---------------------|-----------------|-------|
| 1  | Spectrum            | Samplecode      | Group |
| 2  | vn23_PROTON-1-1.jdf | vn23_PROTON-1-1 | Α     |
| 3  | vn29_PROTON-1-1.jdf | vn29_PROTON-1-1 | Α     |
| 4  | vn2_PROTON-1-1.jdf  | vn2_PROTON-1-1  | В     |
| 5  | vn39_PROTON-1-1.jdf | vn39_PROTON-1-1 | Α     |
| 6  | vn51_PROTON-1-1.jdf | vn51_PROTON-1-1 | В     |
| 7  | vn52_PROTON-2-1.jdf | vn52_PROTON-2-1 | В     |
| 8  | vn54_PROTON-1-1.jdf | vn54_PROTON-1-1 | Α     |
| 9  | vn56_PROTON-1-1.jdf | vn56_PROTON-1-1 | Α     |
| 10 | vn58_PROTON-1-1.jdf | vn58_PROTON-1-1 | Α     |
| 11 | vn8_PROTON-1-1.jdf  | vn8_PROTON-1-1  | Α     |

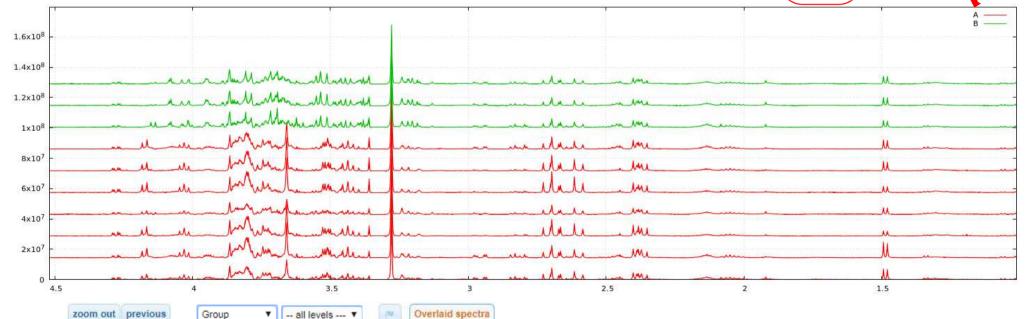

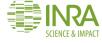